# **feedinlib**

*Release 0.0.0*

**Jul 30, 2023**

## **Contents**

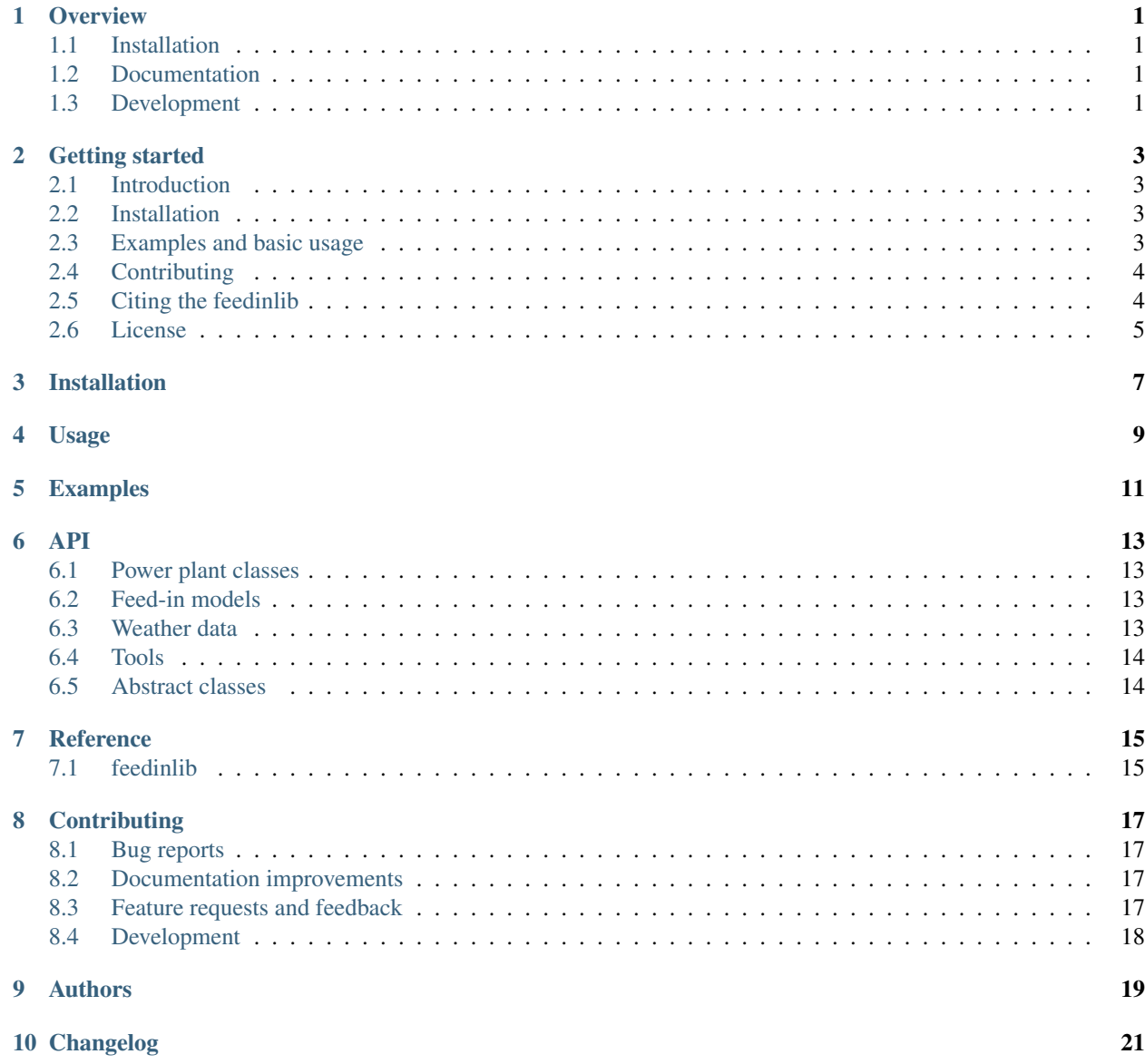

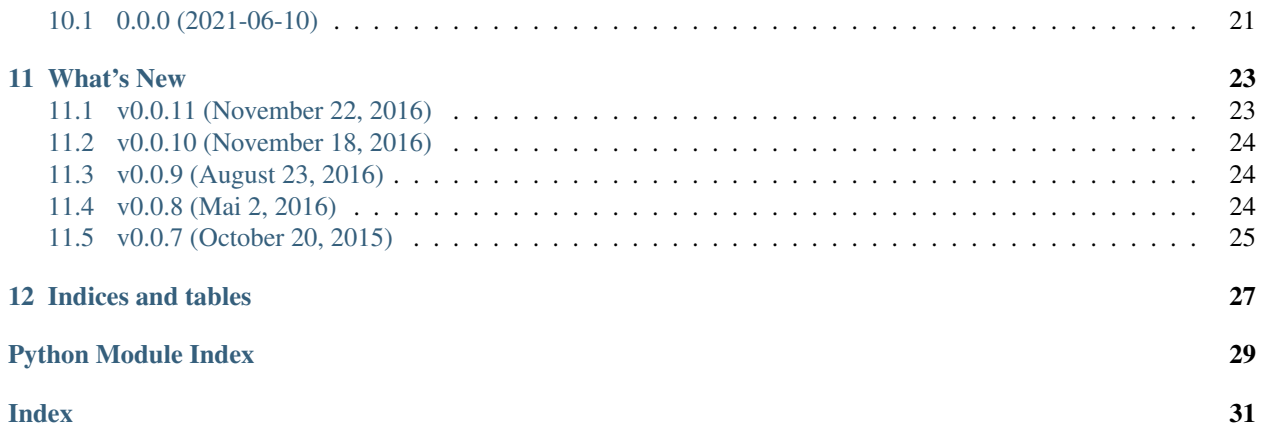

## CHAPTER<sup>1</sup>

**Overview** 

<span id="page-4-0"></span>Connect weather data interfaces with interfaces of wind and pv power models.

• Free software: MIT license

## <span id="page-4-1"></span>**1.1 Installation**

On Linux systems, you can just:

```
pip install feedinlib
```
You can also install the in-development version with:

pip install https:**//**github**.**com**/**oemof**/**feedinlib**/**archive**/**master**.**zip

On Windows systems, some dependencies are not pip-installable. Thus, Windws users first have to manually install the dependencies e.g. using conda or mamba.

## <span id="page-4-2"></span>**1.2 Documentation**

<https://feedinlib.readthedocs.io/>

## <span id="page-4-3"></span>**1.3 Development**

To run all the tests run:

tox

Note, to combine the coverage data from all the tox environments run:

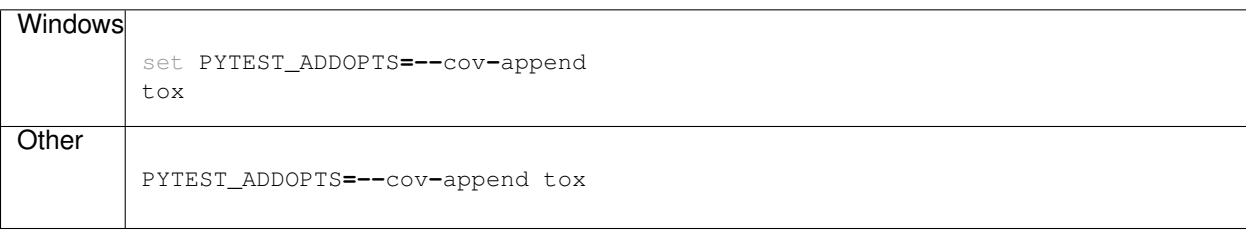

### Getting started

<span id="page-6-0"></span>The feedinlib is designed to calculate feed-in time series of photovoltaic and wind power plants. It is part of the oemof group but works as a standalone application.

The feedinlib is ready to use but it definitely has a lot of space for further development, new and improved models and nice features.

### <span id="page-6-1"></span>**2.1 Introduction**

So far the feedinlib provides interfaces to download *open\_FRED* and [ERA5](https://confluence.ecmwf.int/display/CKB/ERA5%3A+data+documentation) weather data. *open\_FRED* is a local reanalysis weather data set that provides weather data for Germany (and bounding box). *ERA5* is a global reanalysis weather data set that provides weather data for the whole world. The weather data can be used to calculate the electrical output of PV and wind power plants. At the moment the feedinlib provides interfaces to the [pvlib](https://github.com/pvlib/pvlib-python) and the [windpowerlib.](https://github.com/wind-python/windpowerlib) Furthermore, technical parameters for many PV modules and inverters, as well as wind turbines, are made available and can be easily used for calculations.

### <span id="page-6-2"></span>**2.2 Installation**

If you have a working Python 3 environment, use pip to install the latest feedinlib version:

```
pip install feedinlib
```
The feedinlib is designed for Python 3 and tested on Python >= 3.6.

We highly recommend to use virtual environments.

### <span id="page-6-3"></span>**2.3 Examples and basic usage**

The basic usage of the feedinlib is shown in the *[Examples](#page-14-0)* section. The examples are provided as jupyter notebooks that you can download here:

- ERA5 weather data example
- open\_FRED weather data example
- pvlib model example
- windpowerlib model example

Furthermore, you have to install the feedinlib with additional packages needed to run the notebooks, e.g. *jupyter*.

pip install feedinlib[examples]

To launch jupyter notebook type jupyter notebook in the terminal. This will open a browser window. Navigate to the directory containing the notebook(s) to open it. See the jupyter notebook quick start guide for more information on [how to run](http://jupyter-notebook-beginner-guide.readthedocs.io/en/latest/execute.html) jupyter notebooks.

## <span id="page-7-0"></span>**2.4 Contributing**

We are warmly welcoming all who want to contribute to the feedinlib. If you are interested do not hesitate to contact us via github.

As the feedinlib started with contributors from the [oemof developer group](https://github.com/orgs/oemof/teams/oemof-developer-group) we use the same [developer rules.](https://oemof.readthedocs.io/en/latest/contributing.html)

#### How to create a pull request:

- [Fork](https://help.github.com/articles/fork-a-repo) the feedinlib repository to your own github account.
- Create a local clone of your fork and install the cloned repository using pip with -e option:

pip install **-**e **/**path**/**to**/**the**/**repository

- Change, add or remove code.
- Commit your changes.
- Create a [pull request](https://guides.github.com/activities/hello-world/) and describe what you will do and why.
- Wait for approval.

#### Generally the following steps are required when changing, adding or removing code:

- Add new tests if you have written new functions/classes.
- Add/change the documentation (new feature, API changes . . . ).
- Add a whatsnew entry and your name to Contributors.
- Check if all tests still work by simply executing pytest in your feedinlib directory:

pytest

### <span id="page-7-1"></span>**2.5 Citing the feedinlib**

We use the zenodo project to get a DOI for each version. [Search zenodo for the right citation of your feedinlib version.](https://zenodo.org/record/2554102)

## <span id="page-8-0"></span>**2.6 License**

MIT License

Copyright (C) 2017 oemof developer group

Installation

<span id="page-10-0"></span>At the command line:

pip install feedinlib

Usage

<span id="page-12-0"></span>To use feedinlib in a project:

**import** feedinlib

<span id="page-14-0"></span>Examples

### API

### <span id="page-16-1"></span><span id="page-16-0"></span>**6.1 Power plant classes**

Power plant classes for specific weather dependent renewable energy resources.

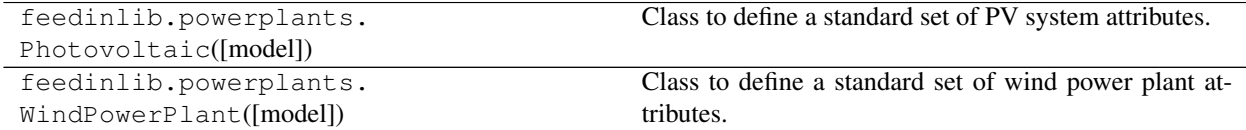

## <span id="page-16-2"></span>**6.2 Feed-in models**

Feed-in models take in power plant and weather data to calculate power plant feed-in. So far models using the python libraries pvlib and windpowerlib to calculate photovoltaic and wind power feed-in, respectively, have been implemented.

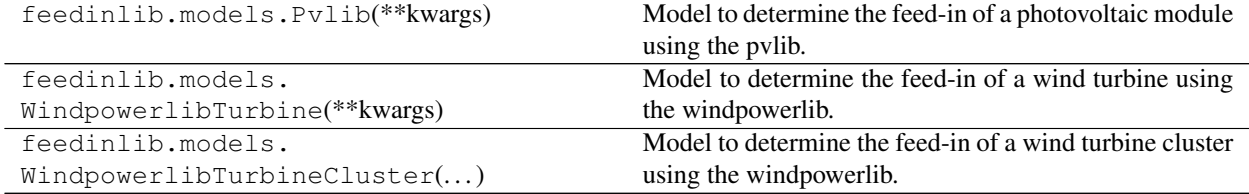

## <span id="page-16-3"></span>**6.3 Weather data**

The feedinlib enables download of open\_FRED weather data (local reanalysis data for Germany) and ERA5 weather data (global reanalysis data for the whole world).

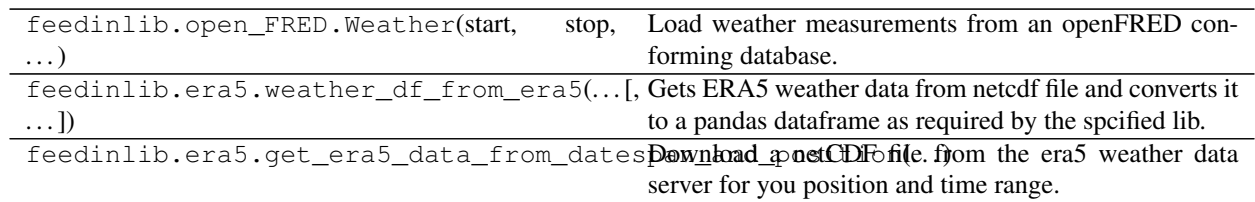

## <span id="page-17-0"></span>**6.4 Tools**

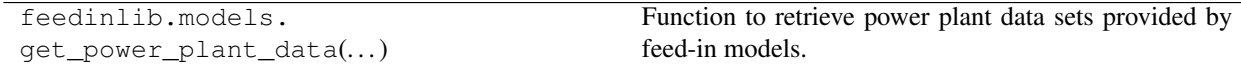

## <span id="page-17-1"></span>**6.5 Abstract classes**

The feedinlib uses abstract classes for power plant and feed-in models that serve as blueprints for classes that implement those models. This ensures that new models provide required implementations that make it possible to easily exchange the model used in your calculation. They are important for people who want to implement new power plant and model classes rather than for users.

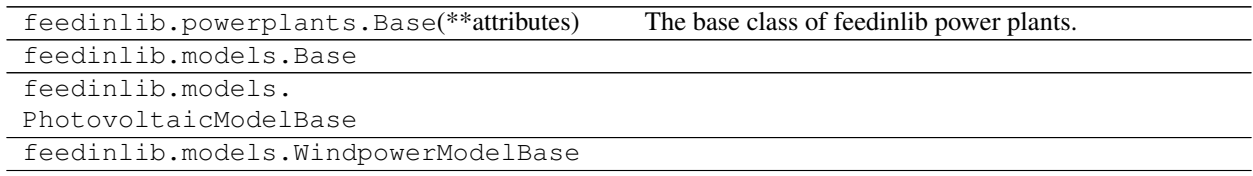

## Reference

## <span id="page-18-3"></span><span id="page-18-1"></span><span id="page-18-0"></span>**7.1 feedinlib**

<span id="page-18-2"></span>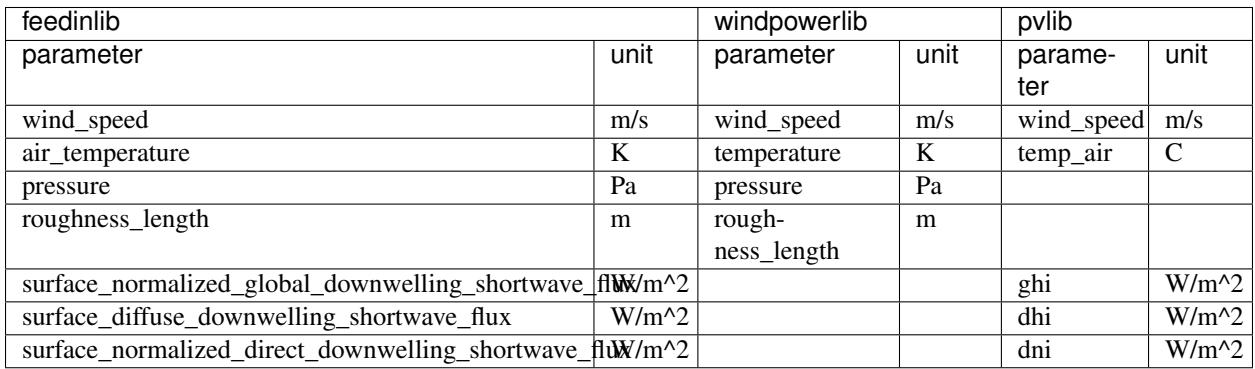

## **Contributing**

<span id="page-20-0"></span>Contributions are welcome, and they are greatly appreciated! Every little bit helps, and credit will always be given.

## <span id="page-20-1"></span>**8.1 Bug reports**

When [reporting a bug](https://github.com/oemof/feedinlib/issues) please include:

- Your operating system name and version.
- Any details about your local setup that might be helpful in troubleshooting.
- Detailed steps to reproduce the bug.

#### <span id="page-20-2"></span>**8.2 Documentation improvements**

feedinlib could always use more documentation, whether as part of the official feedinlib docs, in docstrings, or even on the web in blog posts, articles, and such.

### <span id="page-20-3"></span>**8.3 Feature requests and feedback**

The best way to send feedback is to file an issue at [https://github.com/oemof/feedinlib/issues.](https://github.com/oemof/feedinlib/issues)

If you are proposing a feature:

- Explain in detail how it would work.
- Keep the scope as narrow as possible, to make it easier to implement.
- Remember that this is a volunteer-driven project, and that code contributions are welcome :)

## <span id="page-21-0"></span>**8.4 Development**

To set up *feedinlib* for local development:

- 1. Fork [feedinlib](https://github.com/oemof/feedinlib) (look for the "Fork" button).
- 2. Clone your fork locally:

git clone git@github**.**com:YOURGITHUBNAME**/**feedinlib**.**git

3. Create a branch for local development:

```
git checkout -b name-of-your-bugfix-or-feature
```
Now you can make your changes locally.

4. When you're done making changes run all the checks and docs builder with [tox](https://tox.readthedocs.io/en/latest/install.html) one command:

```
tox
```
5. Commit your changes and push your branch to GitHub:

```
git add .
git commit -m "Your detailed description of your changes."
git push origin name-of-your-bugfix-or-feature
```
6. Submit a pull request through the GitHub website.

#### **8.4.1 Pull Request Guidelines**

If you need some code review or feedback while you're developing the code just make the pull request.

For merging, you should:

- 1. Include passing tests (run  $\text{to}x$ ).
- 2. Update documentation when there's new API, functionality etc.
- 3. Add a note to CHANGELOG.rst about the changes.
- 4. Add yourself to AUTHORS.rst.

#### **8.4.2 Tips**

To run a subset of tests:

tox **-**e envname **--** pytest **-**k test\_myfeature

To run all the test environments in *parallel*:

tox **-**p auto

## Authors

<span id="page-22-0"></span>oemof developer group - <https://oemof.org>

(alphabetic order)

- Birgit Schachler
- Cord Kaldemeyer
- Francesco Witte
- gplssm
- Patrik Schönfeldt
- Pierre Francois
- Sabine Haas
- Stephan Günther
- Stephen Bosch
- Uwe Krien

## Changelog

## <span id="page-24-1"></span><span id="page-24-0"></span>**10.1 0.0.0 (2021-06-10)**

• First release on PyPI.

## What's New

<span id="page-26-0"></span>These are new features and improvements of note in each release

#### *Releases*

- *[v0.0.11 \(November 22, 2016\)](#page-26-1)*
- *[v0.0.10 \(November 18, 2016\)](#page-27-0)*
- *[v0.0.9 \(August 23, 2016\)](#page-27-1)*
- *[v0.0.8 \(Mai 2, 2016\)](#page-27-2)*
- *[v0.0.7 \(October 20, 2015\)](#page-28-0)*

### <span id="page-26-1"></span>**11.1 v0.0.11 (November 22, 2016)**

#### **11.1.1 New features**

• Using model of windpowerlib instead of internal model. This will be the future of the feedinlib.

#### **11.1.2 Bug fixes**

• removed 'vernetzen'-server because it is down

#### **11.1.3 Contributors**

• Uwe Krien

## <span id="page-27-0"></span>**11.2 v0.0.10 (November 18, 2016)**

#### **11.2.1 Other changes**

Move wind power calculations to windpowerlib Allow installation of windpowerlib for python versions >3.4 Import requests package instead of urllib5

#### **11.2.2 Contributors**

- Uwe Krien
- Stephen Bosch
- Birgit Schachler

## <span id="page-27-1"></span>**11.3 v0.0.9 (August 23, 2016)**

#### **11.3.1 Bug fixes**

- Adapt API due to changes in the pvlib
- Avoid pandas future warning running the pv model

#### **11.3.2 Contributors**

• Uwe Krien

## <span id="page-27-2"></span>**11.4 v0.0.8 (Mai 2, 2016)**

#### **11.4.1 New features**

- add a geometry attribute for shapely.geometry objects to the weather class
- add lookup table for the sandia pv modules

#### **11.4.2 Documentation**

• add link to the developer rules of oemof

#### **11.4.3 Bug fixes**

• Adapt url to sandia's module library

#### **11.4.4 Contributors**

• Uwe Krien

## <span id="page-28-0"></span>**11.5 v0.0.7 (October 20, 2015)**

#### **11.5.1 New features**

- add a weather class to define the structure of the weather data input
- add example file to pass your own model class to the feedinlib

#### **11.5.2 Documentation**

- correct some typos
- some distribtions are clearer now
- describe the used units

#### **11.5.3 Testing**

- add more doctests
- removed obsolete tests

### **11.5.4 Bug fixes**

• does not overwrite class attributes (issue 7)

#### **11.5.5 Other changes**

- rename classes to more describing names
- initialisation of a power plant changed (see README for details)

### **11.5.6 Contributors**

- Uwe Krien
- Stephan Günther
- Cord Kaldemeyer

Indices and tables

- <span id="page-30-0"></span>• genindex
- modindex
- search

Python Module Index

<span id="page-32-0"></span>f feedinlib, [15](#page-18-2)

## Index

## <span id="page-34-0"></span>F

feedinlib (*module*), [15](#page-18-3)